## **#ADVISOR** ADVOCATE

## **Academic Tools: Degree Works and GPA Calculator**

**Degree Works** is an online tool available to both advisors and students. It provides a real-time comparison of a student's academic coursework against program specific requirements.

## To access Degree Works:

- 1. Log in to MyIUP
- 2. Click the Academics tab
- 3. Under Advising Tools, click **Degree Evaluation: Degree Works**

## For students:

- 1. Log into MyIUP
- 2. Click the Academics tab
- 3. Under Academic Record, click **Degree Works** Academic Progress

The **Notes** tab in **Degree Works** is a feature solely for advisors. It's a simple way to keep track of any academic advice given to a student. These notes are visible to students, advisors, and deans, and they cannot be deleted once they've been added to Degree Works.

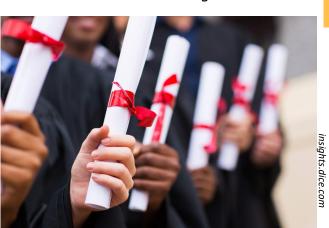

Degree Works is great way to look at a student's academic progress in terms of their major, as well as understanding what requirements they still need to meet. Degree Works outlines:

- Major and minor credits received and required
- Liberal Studies credits received and required
- AP and transfer credits
- Elective credits available for substitution of a requirement (if applicable)

**The "What-If" option**, found on the left hand side of the Degree Works page, allows an advisor or student to fill in a **potential major or minor** and see how those requirements would align with the credits a student has already earned. This is especially helpful for late major changes or declaring a second major. It ensures that students understand the new credits they will need to take and allows them to project how long the completion will take.

**The GPA "What-If" Calculator** is used by the student to see the impact of a particular grade on semester GPA and overall CGPA. The tool calculates a projected term and overall GPA based on previous and current courses. Various grades can be selected for each current course and previous courses can be selected for exclusion via the repeat policy. The student's Banner ID must be entered to use this tool.

The **GPA "What-If" calculator** can be found through the **Academics** tab, under **Advising Tools.** For **students** it's listed under **Advising** in the **Academics** tab. For more information: CTE Office: 103 Stabley

**Director:** Stephanie Taylor-Davis teaching-excellence@iup.edu

> Editor and Designer: Margaret Olin